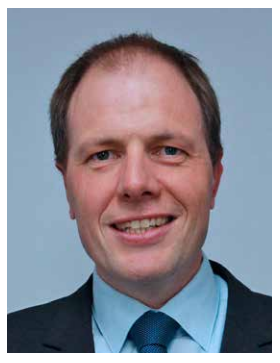

Nicolas Richerdt Head Research & Development

Are you already customizing your own HPTLC software solution?

Having an HPTLC report fitting your own needs or bringing your corporate design into scientific reports, has always been a top customer request. With the release of visionCATS 2.4 we decided to give you the key to defining the content and the form of your HPTLC reports. With the help available in our tutorials, you only have to design and apply your own templates to give your reports a customized touch.

Additionally, this new visionCATS version contains several features, which increase the automation level in the data evaluation, aiding you in your HPTLC data analysis. Since the beginning of the *visionCATS* project, we at CAMAG have always worked toward the same objective: make HPTLC analyses easy!

# **News & Events**

#### **GA 2017**

**3–7 September 2017, Basel, Switzerland** Discover the latest approaches in Phytochemicals, Natural Products, Medicinal Plants and Research at the GA 2017.

www.ga2017.ch

### **ILMAC Lausanne**

**4–5 October 2017, Lausanne, Switzerland** ILMAC is providing the chemical and life science community with a new platform in Lausanne.

www.ilmac.ch

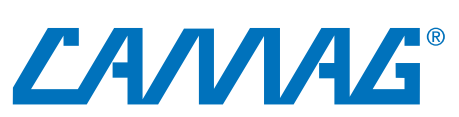

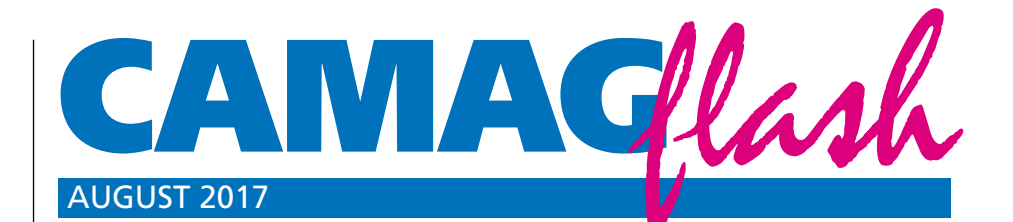

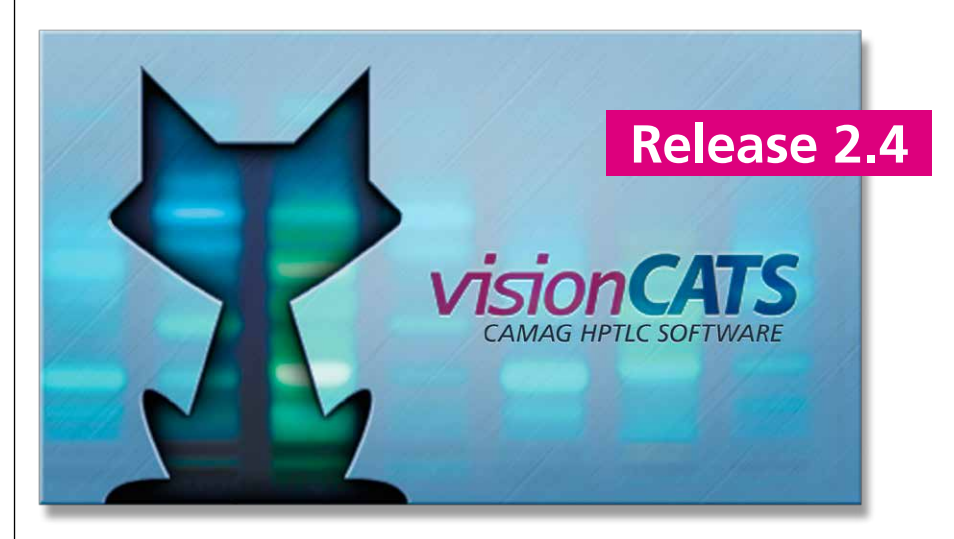

## **visionCATS now comes with a fully configurable reporting system, automated System Suitability Testing, and many more useful features**

## **Fully configurable reporting system:**

This new reporting system allows you to define report templates for analysis and comparisons, according to your corporate design (CD): e.g. easily insert your company logo, apply your corporate colors and fonts to comply with your CD guidelines.

## **Automated System Suitability Testing:**

visionCATS 2.4 features a fully automated System Suitability Test (SST). The SST is defined in the method file and includes the name of each substance and its expected  $R_F$  value with uncertainty window. When the analysis is completed visionCATS can automatically check, whether the SST is passed or not.

#### **Reproducibility:**

The new "Reproducibility" functionality allows you to evaluate the deviation of the peaks' height/area assigned to a substance. For each substance, the coefficient of variation and the average height/area are displayed. A grid view indicates the height or the area of the peaks assigned to the substance. Additionally, a chart visualizes the deviation of each value from the average.

#### **Limit test:**

The "Limit test" functionality allows you to determine whether or not the quantity or the concentration of a substance in a sample is above or below a defined limit.

## **New "Remarks" tab:**

The new "Remarks" tab allows users to add detailed remarks as formatted text to the analysis. This MS Word processing component supports various text editing options to let you record your comments at your discretion.

CAMAG · Sonnenmattstrasse 11 · 4132 Muttenz (Switzerland) · www.camag.com WORLD LEADER IN PLANAR CHROMATOGRAPHY